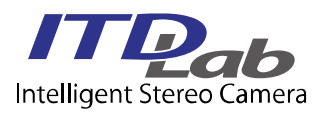

ı

# **ISC-100XC 取扱説明書**

VER. 1.0.0

1:USB メモリーに格納されているサンプルソフトは 以下の環境で確認しています。サンプルコードの 䝡䝹䝗䛻䜒同様䛾環境䛜必要䛷䛩。 OS䠖Windows10 x64 開発環境䠖Visual Studio 2017 2:初回 接続時にカメラ用 USB ドライバーを要求される場合があります。この場合、PC がインターネッ トに接続されていれば、通常、自動的にドライバーがインストールされます。 注 意

# **1.** 外観䛸各部䛾説明

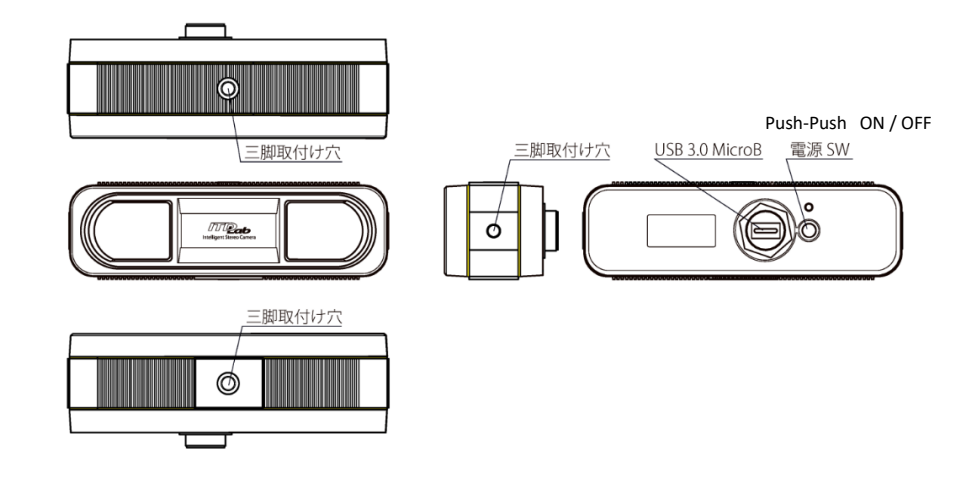

## **2. PC** 䛸䛾接続

PC とカメラを USB ケーブルで接続します。

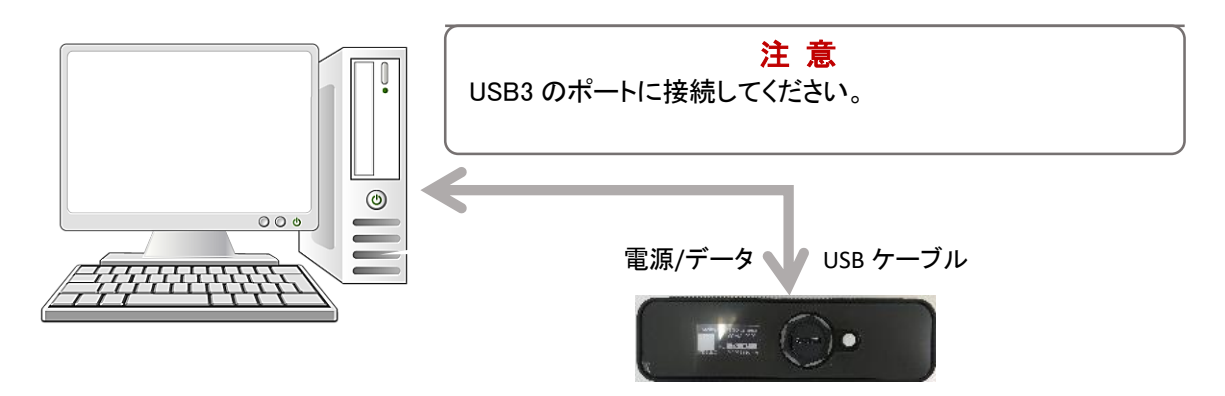

ı

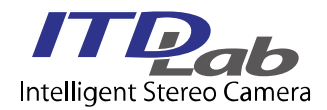

### 3. USB メモリーの内容

本製品付属の USB メモリーには "Sample Viewer", "サンプルソースコード", "SDK" 及び "SDK マニュアル" の 4 つが格納されています。"SDK" の使い方は "SDK マニュアル" を参照してください。

#### **3.1 Sample Viewer**

原画像および視差画像の取得及び表示をするシンプルなソフトウエアです。

- (1) 接続 : カメラと PC を USB ケーブルで接続します。(カメラの電源は OFF としてください)
- (2) 起動 : カメラの電源を ON します。SDKViewer¥SampleViewer.exe を起動します。 以下の画面が表示されます。

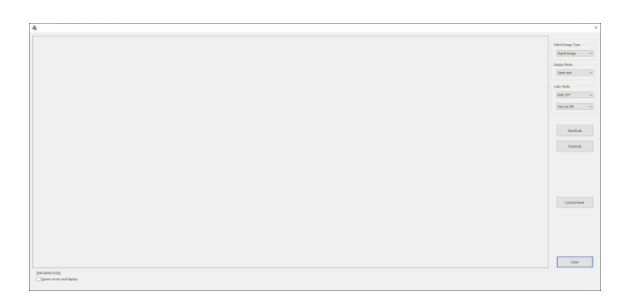

(3) 操作 : StartGrab ボタンを押すと下記画面に視差画像が表示されます。

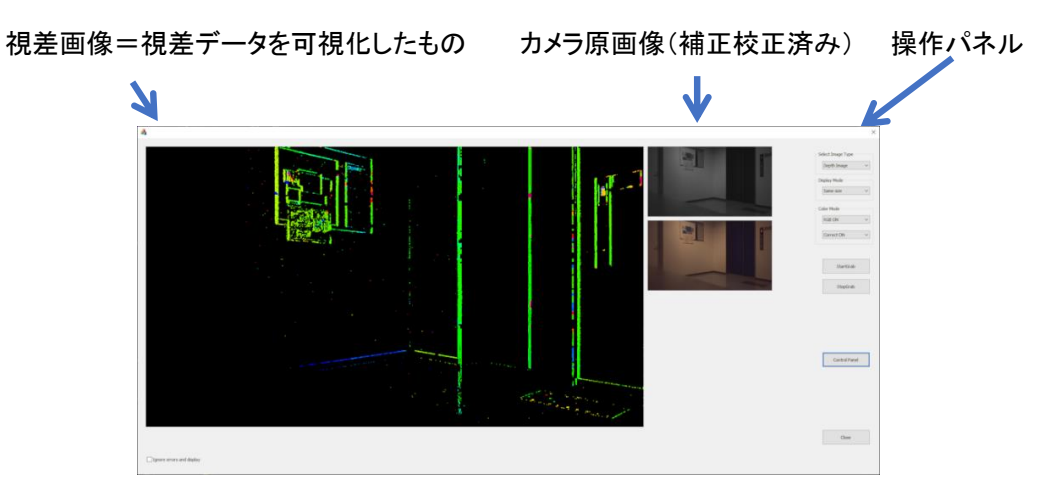

#### <操作パネル>

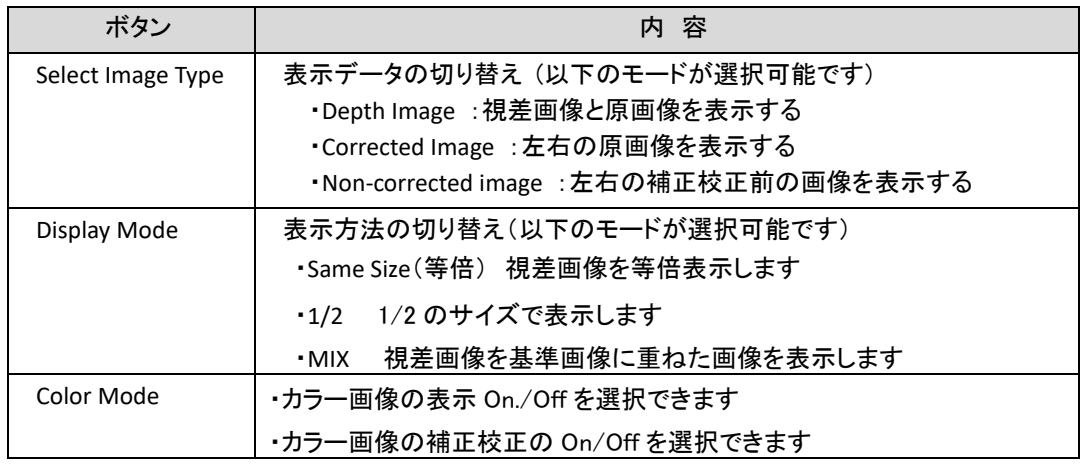

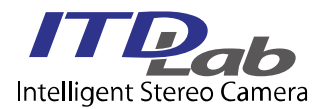

ı

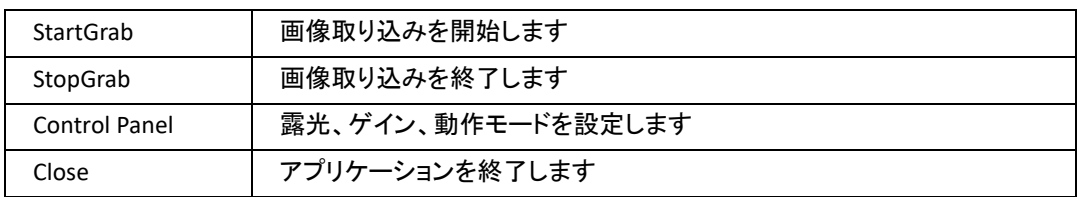

#### 䠘Control Panel䠚

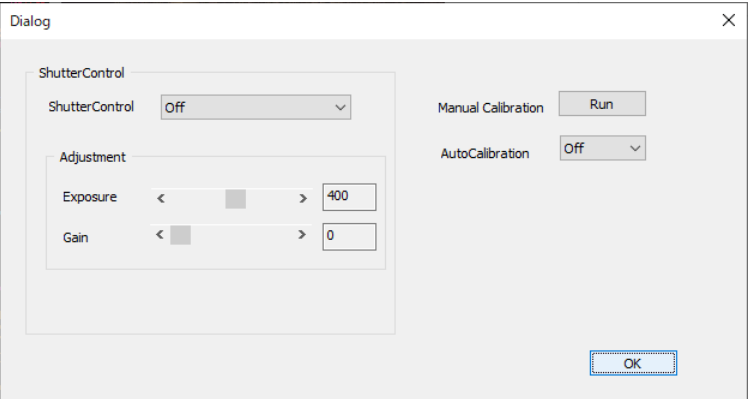

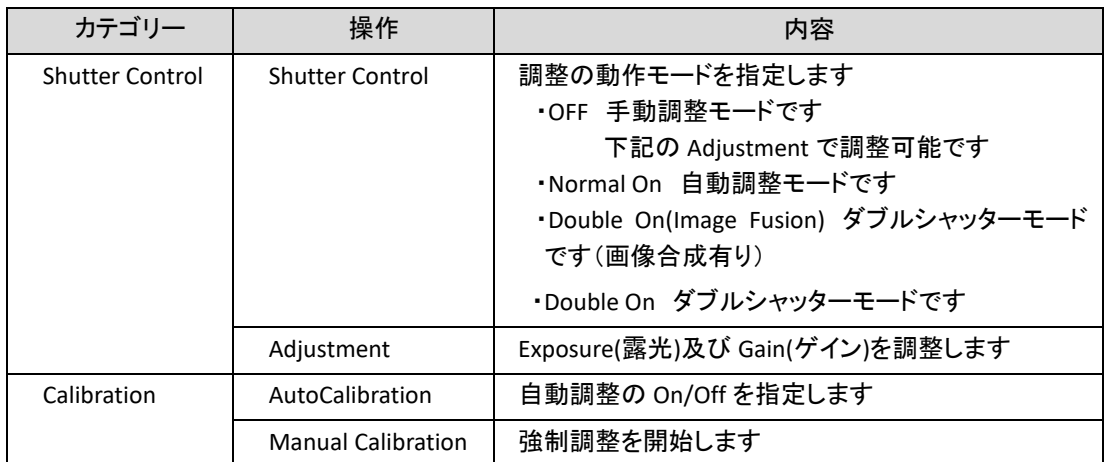

## 3.2 サンプルコード

USB メモリーに格納されているサンプルコードは Sample Viewer のコードです。

(1) プロジェクトを開きます。

SDK Sample¥ SampleViewer¥SampleViewer¥SampleViewer.sln

- (2) Build します。
- (3)実行します。

SampleViewer と同様のアプリケーションが起動されます。

ITD Lab Corp. **〒226-8510 神奈川県横浜市緑区長津田町 4259-3** 東工大横浜ベンチャープラザ W401 TEL:045-532-5281 FAX: 045-532-5298 URL䠖www.itdlab.com E-mail : sales@itdlab.com